## 國立虎尾科技大學

## 100 學年度第 2 學期

## 【學生網路選課結果操作說明】

※請使用 **IE** 瀏覽器

(1)使用者入口-在校生

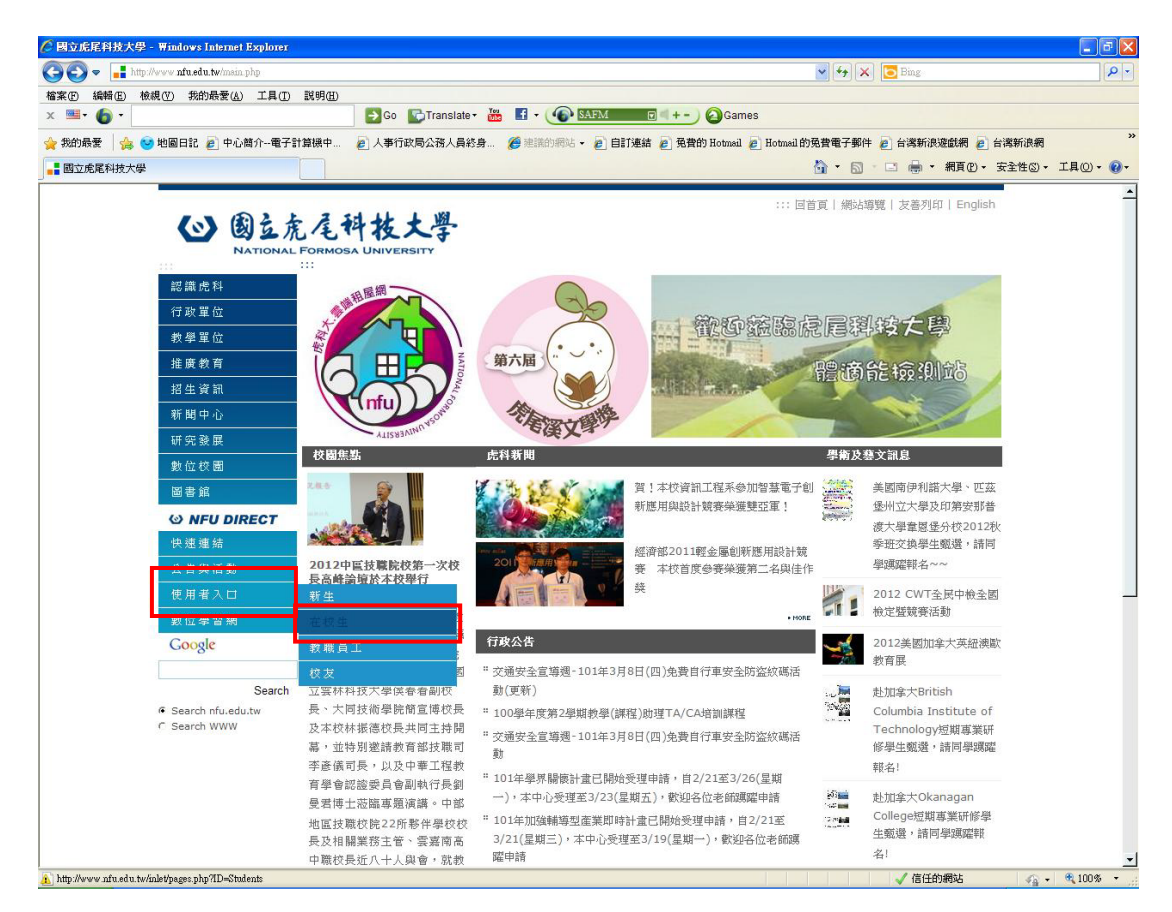

(2)在校生-課務資訊-100 學年度第二學期網路選課結果確認

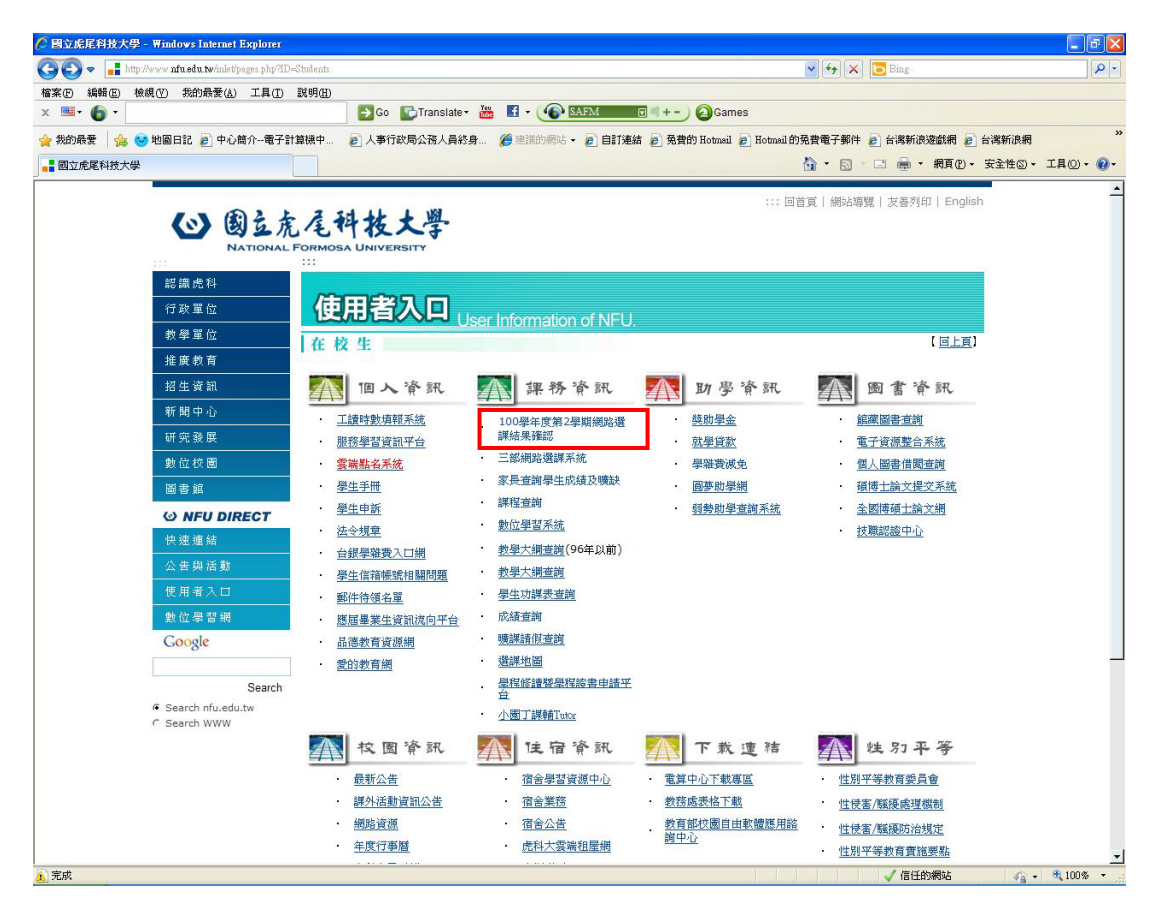

(3)網路選課結果確認-輸入學號及密碼(密碼為學生之身分證號碼)

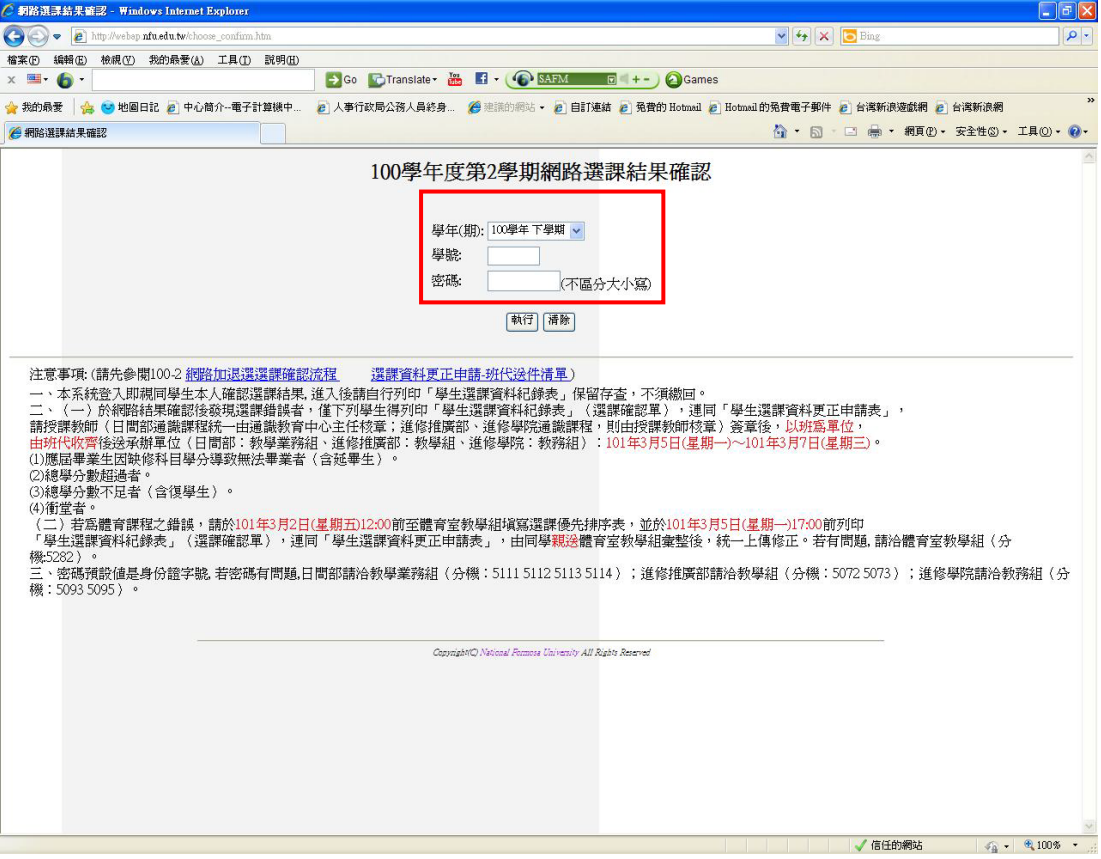

(4)網路選課結果確認-確認無誤者可自行列印存查-有誤者請依附件之程序處理

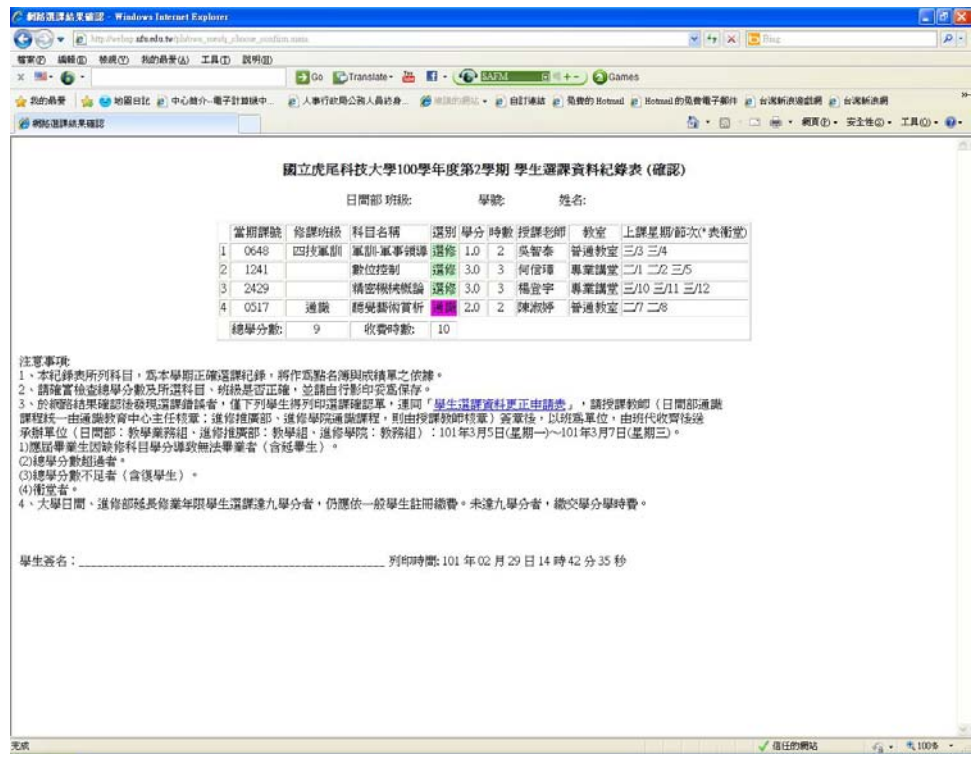

附件:

100-2 網路加退選

選課確認流

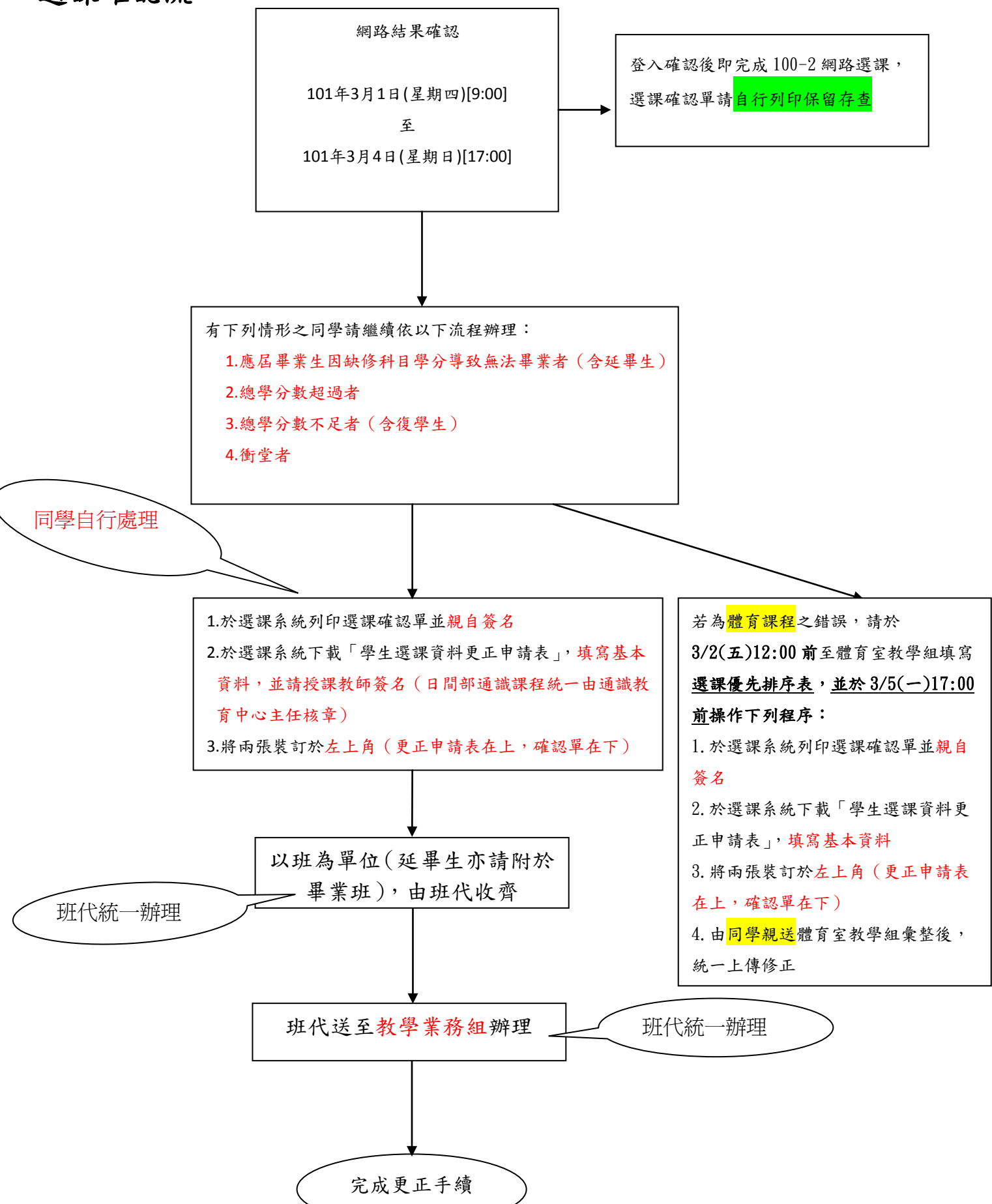